# TECHNICAL BULLETIN

### **[Issue No.]** FA-A-0102 **[Page]** 1/2 **[Title]** Cautions with expansion of the number of displayed contacts for ladder program in GX Works2 **[Date of Issue]** January 2011 **[Relevant Models]** Mitsubishi Integrated FA software MELSOFT series GX Works2

Thank you for your continued support of Mitsubishi integrated FA software MELSOFT series. This bulletin outlines cautions for customers who use both GX Works2 Ver.1.48A or later and earlier than GX Works2 Ver.1.48A (including GX Developer).

#### **1. Cautions**

GX Works2 Ver.1.48A provides less wrapping positions and clearer ladder program display by expanding the number of displayed contacts.

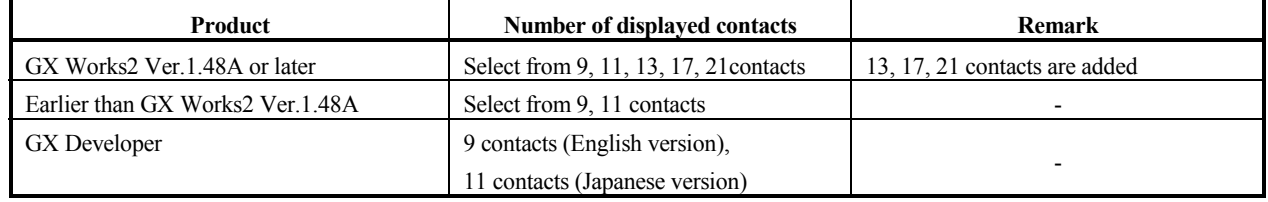

Therefore, when using earlier product than GX Works2 Ver.1.48A (including GX Developer), a ladder program may not be displayed properly (the background color of the ladder program is displayed in yellow) due to the difference of the number of displayed contacts.

When a situation meets "2 Conditions when a ladder program is not displayed properly" shown in the next page, operate the program in accordance with "3 Corrective action".

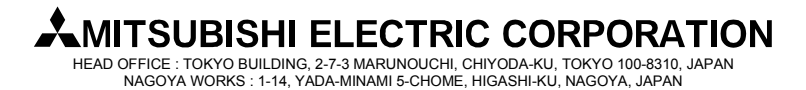

# TECHNICAL BULLETIN

### **[Issue No.]** FA-A-0102 **[Page]** 2/2

**[Title]** Cautions with expansion of the number of displayed contacts for ladder program in GX Works2

**[Date of Issue]** January 2011

**[Relevant Models]** Mitsubishi Integrated FA software MELSOFT series GX Works2

### **2. Conditions when a ladder program is not displayed properly**

When a situation meets any of the following, a ladder program may not be displayed properly.

Condition 1: Reading data from programmable controller after writing data to programmable controller with products as shown in the table below.

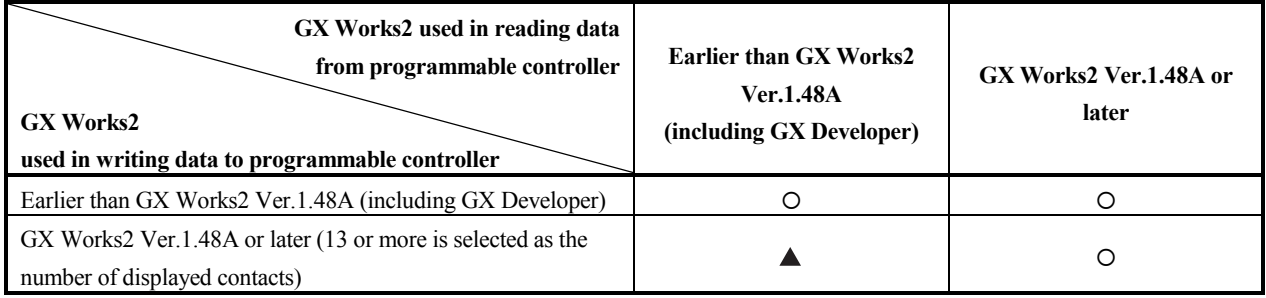

 $\circ$ : Displayed properly  $\blacktriangle$ : May not be displayed properly

Condition 2: Open a project after saving the project with the number of displayed contacts as shown in the table below.

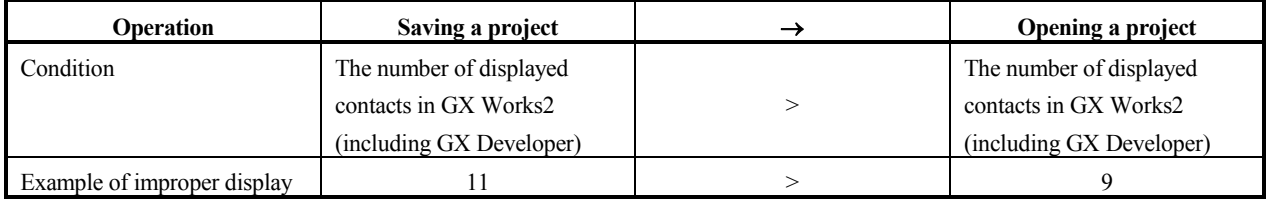

### **3. Corrective action**

Perform the following operation with GX Works2 Ver. 1.48A or later.

- 1) Set to the less number of displayed contacts of the products running concurrently for "Display Connection of Ladder Diagram" with  $[Too] \rightarrow [Options] \rightarrow [Program Editor] \rightarrow [Ladder$  Diagram $] \rightarrow [Display Format]$ .
- 2) When the program is not displayed properly by operation shown above, adjust the program to the number of displayed contacts being set or less.

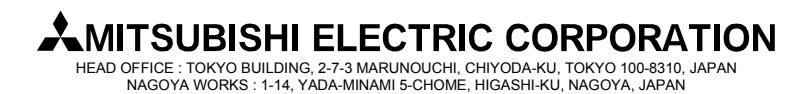